年 組 番 名前( )

## 連絡メール用メールアドレスの登録方法について

## 【メールアドレスの登録方法について】

以下の手順で携帯電話からメールを送信していただくことで登録が行われます。

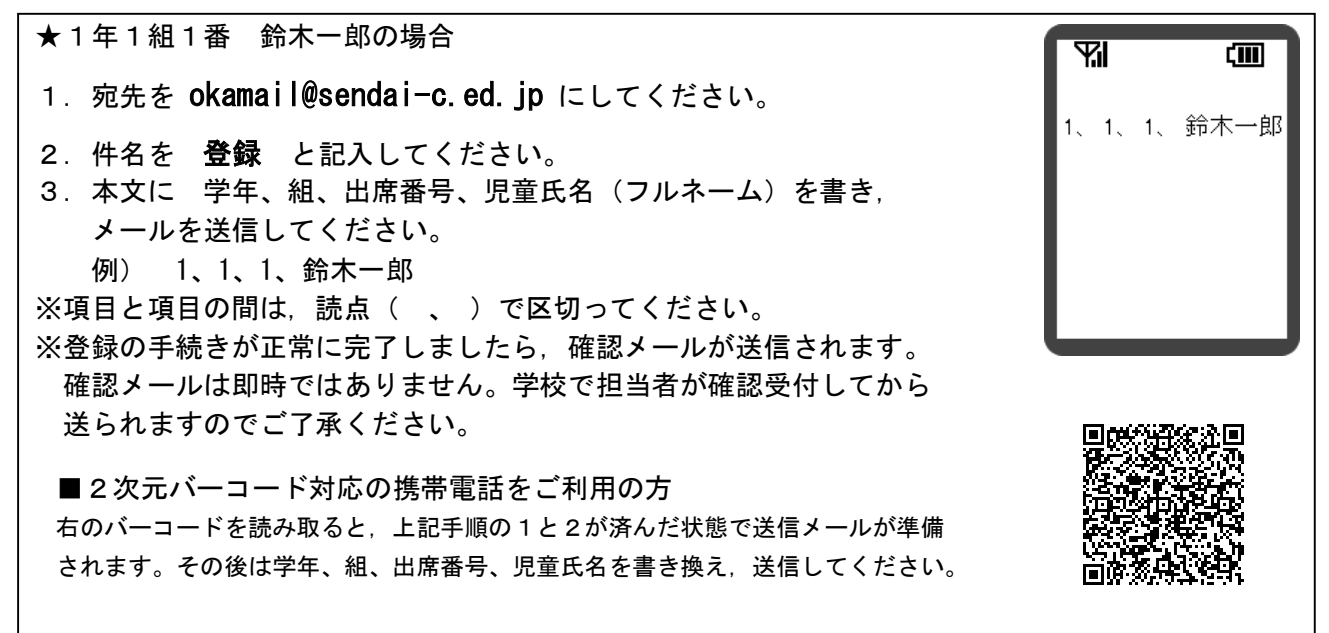

## ※同じメールアドレスでも兄弟をまとめて登録することはできません。お手数ですが,ひとりずつ登録 をお願いします。

※児童1人に対して、最高5つのメールアドレスを登録することができます。

※出席番号をお間違えにならないようにお願いします。学年、組、出席番号と児童氏名が一致しない場合は登録ができな い場合があります。また電話で確認のご連絡をさせていただく場合があります。

## 【「要返信」の連絡メールについて】

学校からの連絡メールが届いたことを確認するために,メールを返信していただく場合があります。 連絡メールの本文に記載された内容をご確認ください。

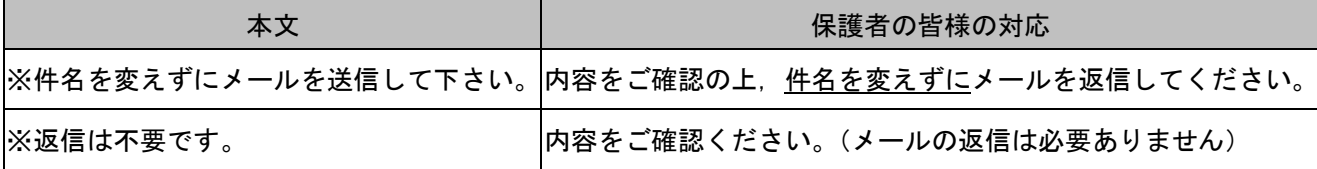

※返信していただいたメールは,連絡メールが届いたことを確認するために利用します。

確認処理はコンピュータが自動的に行うため、返信されたメールの本文に伝達事項の追記や、ファイル添付したメー ルを返信しても,学校側で内容を確認することはできません。ご了承ください。

※ご利用の携帯電話によっては、返信時に「新規返信」として処理を行う設定になっている機種があります。連絡メール システムは、件名の内容から連絡メールの種類を判断しています。携帯電話の設定が「引用返信」になっていること をご確認ください。

※メールアドレスの変更や削除を行いたい場合は,学校へお申しつけください。案内文を用意しております。